# Oracle Argus Safety Japan PMDA PSR and ReSD Best Practices

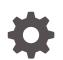

Release 8.4.1 F92368-01 January 2024

ORACLE

Oracle Argus Safety Japan PMDA PSR and ReSD Best Practices, Release 8.4.1

F92368-01

Copyright © 2020, 2024, Oracle and/or its affiliates.

This software and related documentation are provided under a license agreement containing restrictions on use and disclosure and are protected by intellectual property laws. Except as expressly permitted in your license agreement or allowed by law, you may not use, copy, reproduce, translate, broadcast, modify, license, transmit, distribute, exhibit, perform, publish, or display any part, in any form, or by any means. Reverse engineering, disassembly, or decompilation of this software, unless required by law for interoperability, is prohibited.

The information contained herein is subject to change without notice and is not warranted to be error-free. If you find any errors, please report them to us in writing.

If this is software, software documentation, data (as defined in the Federal Acquisition Regulation), or related documentation that is delivered to the U.S. Government or anyone licensing it on behalf of the U.S. Government, then the following notice is applicable:

U.S. GOVERNMENT END USERS: Oracle programs (including any operating system, integrated software, any programs embedded, installed, or activated on delivered hardware, and modifications of such programs) and Oracle computer documentation or other Oracle data delivered to or accessed by U.S. Government end users are "commercial computer software," "commercial computer software documentation," or "limited rights data" pursuant to the applicable Federal Acquisition Regulation and agency-specific supplemental regulations. As such, the use, reproduction, duplication, release, display, disclosure, modification, preparation of derivative works, and/or adaptation of i) Oracle programs (including any operating system, integrated software, any programs embedded, installed, or activated on delivered hardware, and modifications of such programs), ii) Oracle computer documentation and/or iii) other Oracle data, is subject to the rights and limitations specified in the license contained in the applicable contract. The terms governing the U.S. Government's use of Oracle cloud services are defined by the applicable contract for such services. No other rights are granted to the U.S. Government.

This software or hardware is developed for general use in a variety of information management applications. It is not developed or intended for use in any inherently dangerous applications, including applications that may create a risk of personal injury. If you use this software or hardware in dangerous applications, then you shall be responsible to take all appropriate fail-safe, backup, redundancy, and other measures to ensure its safe use. Oracle Corporation and its affiliates disclaim any liability for any damages caused by use of this software or hardware in dangerous applications.

Oracle®, Java, MySQL and NetSuite are registered trademarks of Oracle and/or its affiliates. Other names may be trademarks of their respective owners.

Intel and Intel Inside are trademarks or registered trademarks of Intel Corporation. All SPARC trademarks are used under license and are trademarks or registered trademarks of SPARC International, Inc. AMD, Epyc, and the AMD logo are trademarks or registered trademarks of Advanced Micro Devices. UNIX is a registered trademark of The Open Group.

This software or hardware and documentation may provide access to or information about content, products, and services from third parties. Oracle Corporation and its affiliates are not responsible for and expressly disclaim all warranties of any kind with respect to third-party content, products, and services unless otherwise set forth in an applicable agreement between you and Oracle. Oracle Corporation and its affiliates will not be responsible for any loss, costs, or damages incurred due to your access to or use of third-party content, products, or services, except as set forth in an applicable agreement between you and Oracle.

## Contents

### Preface

| Documentation accessibility | V |
|-----------------------------|---|
| Diversity and Inclusion     | V |
| Related resources           | V |
| Access to Oracle Support    | V |
|                             |   |

- 1 Introduction
- 2 Deprecated ReSD 7, 8, and 9
- 3 PSR and ReSD reports after the upgrade
- 4 Enhanced Event Counting Logic for P.S.R Form 3, 4 and ReSD Form 10, 11 Common Profile Switch
- 5 Inclusion of reactions sent by PMDA to the MAH
- 6 Listedness Assessment on Report-level Configuration Parameter
- 7 Inclusion Date Report-level Configuration Parameter
- 8 PT/LLT Count Level Form-level Configuration Parameter

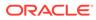

### 9 Count Listed & Unlisted as Two Separate Events Form-level Configuration Parameter

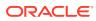

### Preface

This preface contains the following sections:

- Documentation accessibility
- Diversity and Inclusion
- Related resources
- Access to Oracle Support

### Documentation accessibility

For information about Oracle's commitment to accessibility, visit the Oracle Accessibility Program website at http://www.oracle.com/pls/topic/lookup?ctx=acc&id=docacc.

### **Diversity and Inclusion**

Oracle is fully committed to diversity and inclusion. Oracle respects and values having a diverse workforce that increases thought leadership and innovation. As part of our initiative to build a more inclusive culture that positively impacts our employees, customers, and partners, we are working to remove insensitive terms from our products and documentation. We are also mindful of the necessity to maintain compatibility with our customers' existing technologies and the need to ensure continuity of service as Oracle's offerings and industry standards evolve. Because of these technical constraints, our effort to remove insensitive terms is ongoing and will take time and external cooperation.

### **Related resources**

For information about Oracle Argus patches, see My Oracle Support.

All documentation and other supporting materials are available on the Oracle Help Center.

### Access to Oracle Support

To receive support assistance, determine whether your organization is a cloud or onpremises customer. If you're not sure, use Support Cloud.

#### Cloud customers receive support assistance through Support Cloud

Oracle customers that have purchased support have access to electronic support through Support Cloud.

Contact our Oracle Customer Support Services team by logging requests in one of the following locations:

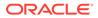

- English interface of Oracle Life Sciences Support Cloud (https:// hsgbu.custhelp.com/)
- Japanese interface of Oracle Life Sciences Support Cloud へようこそ (https:// hsgbu-jp.custhelp.com/)

You can also call our 24x7 help desk. For information, visit Life Sciences Support | Oracle or visit Oracle Accessibility Learning and Support if you are hearing impaired.

#### On-premises customers receive support assistance through My Oracle Support

Oracle customers that have purchased support have access to electronic support through My Oracle Support. For information, visit http://www.oracle.com/pls/topic/lookup?ctx=acc&id=info or visit http://www.oracle.com/pls/topic/lookup?ctx=acc&id=trs if you are hearing impaired.

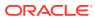

# 1 Introduction

MHLW (the parent agency of PMDA) made an announcement regarding changes to the PSR report, as well as the ReSD report, on November 28, 2017. As per the updated guidance, MAHs can submit the PSR/ReSD reports to PMDA in the updated format starting on the date of publication of the new guidance. The updated guidance makes it mandatory for MAHs to submit dossiers in the updated format starting in October 2019. As per the updated guidance, there are several updates to the ReSD report, which in turn impact several forms in the PSR report for which regulatory output overlaps with the ReSD reporting format.

**ReSD** Guidance Notification:

(PSEHB/ELD Notification No.1128-2 dated November 28, 2017)

PSR Guidance Notification:

(PSEHB/ELD Notification No.1128-5, PSEHB/SD Notification No.1128-4 dated November 28, 2017)

As a result of the updated guidance, the following areas of impact on Japan periodic reports have been identified, for which Oracle Argus Safety functionality for Japan periodic reports has been enhanced.

- Changes to ReSD Forms:
  - Updated ReSD Forms
    - \* ReSD Form 4 updated to ReSD Form 10 (Table)
    - ReSD Form 5 updated to ReSD Form 11 (Listing)
  - New ReSD Forms
    - \* Form 9 (Unlisted Events table)
    - \* Form 13 (Status of Overseas Measures Report)
    - \* Form 14 (Status of Study Report)
- Due to changes in ReSD, the following PSR Forms have been updated:
  - PSR Form 3 (Table)
  - PSR Form 4 (Listing)

This document lists recommendations on how to use the enhanced Japan periodic reports.

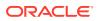

# 2 Deprecated ReSD 7, 8, and 9

Existing ReSD Forms 7, 8, 9 are marked as deprecated in the PSR/ReSD configuration window, so that customers know they cannot generate any new report thereafter. The old forms will be completely removed from the UI in a future release.

| □ 別紙様式13 →外国措置報告の状況               | □ 別紙様式14 -研究報告の状況                |
|-----------------------------------|----------------------------------|
| □ 別紙様式7 - 研究報告目次(Deprecated)      | □ 別紙様式8 - 研究報告調査報告書 (Deprecated) |
| 📃 別紙様式9 - 外国における措置報告 (Deprecated) |                                  |

The updated PSR/ReSD Configuration tab for reference:

| <ul> <li>         · g 安全性定期報告の設定 Webpage Dialog         · X         · Webpage Dialog         · X         · X         · X</li></ul>         |                                                                                                    |                                  |  |  |
|----------------------------------------------------------------------------------------------------|----------------------------------------------------------------------------------------------------|----------------------------------|--|--|
| PMO全部接合                                                                                                    |                                                                                                    |                                  |  |  |
| 報告名                                                                                                    |                                                                                                    |                                  |  |  |
| 報告の分類                                                                                                    | 報告の準分類                                                                                                    | ~                                |  |  |
| 報告一般 製品選択 定期報告・再審査報告 スケジュール セキュリティ                                                                                                    |                                                                                                    |                                  |  |  |
| 報告様式詳細設定                                                                                                    |                                                                                                    |                                  |  |  |
| ● 安全性定期報告 ■ 独立したページ番号を付ける                                                                                                    | ○両審査報告 🔲 独立したページ番号を付ける                                                                                      |                                  |  |  |
| ●現在の症例バージョンを使用する。 ○ DLPの症例バージョンを使用する。                                                                                                    |                                                                                                    |                                  |  |  |
| アドバンス・コンディション (該当なし)                                                                                                    |                                                                                                    |                                  |  |  |
| フルル処理<br>緊急提出に基づくフォームの場合*<br>図 過去の集計から条件を満たすなくなった有害事象を除く 二 未完了の報告を集計から除く<br>単紙骨含様式で報告された有害事象を集計から除く                                        | 症例データに基づくフォームの場合***<br>□ 日本での報告対象には含まないとされた事象を一覧に含<br>覧知/未知評価 ● 症例の評価 ○データシート                               | t                                |  |  |
| ✓ 別紙様式3 - 副作用・感染症症例報告における発現状況一覧表                                                                                                    | □ 別紙様式9-「使用上の注意」から予測できない副作用・感                                                                               | 染症の発現状況                          |  |  |
| 副作用の種類の記載を ● PT OLLT で行う<br>PT/LLTカンナ・レベル ○ 有害命レベル ● 反倒レベル<br>目 転取の事業と大知の事業を2つの別の有害事まとして集計する<br>図 500ごとにグループカけする<br>回 希告内学を近例リストとして別紙に出力する | 副作用の種類の記載を ○ PT ○ LLT で行う<br>○ SOCことにグループ分けする<br>○ 不明といて評価をれた副作用を含む<br>● 報告内容を症例リストとして別紙に出力する               |                                  |  |  |
| ■ 報告内容を証明のたとして別都に出力する  ■ 別紙様式4 - 副作用・感染症症例報告の目次                                                                                            | 別紙様式10 - 副作用・感染症症例報告における発現状況一覧表                                                                             |                                  |  |  |
| ■// 用の構成を1000 mm (1000年度に2010年7月)<br>副作用の機能の記載を ● PT Out で行う<br>□ S00をアルファベット間に並べる                                                         | 副作用の種類の記載を ○ PT ○ LLT で行う<br>PT/LLTカウント・レマル ○ オ吉事乗レマル ○ 症後レマル<br>S SOCごとにグループ分けする<br>○ 報告内容を症例リストとして別紙に出力する |                                  |  |  |
| 医薬品未知·非重篤副作用定期報告 <ul> <li>紙報告</li> <li>FD報告</li> </ul>                                                                                     | <ul> <li>即紙様式11 - 副作用・感染症症例報告の目次</li> </ul>                                                                 |                                  |  |  |
| <ul> <li>☑ 別紙様式第7-医薬品未知・非重薬副作用定期報告書</li> <li>□ 記入なしのフォームを印刷する</li> </ul>                                                                   | 副作用の種類の記載を ○ PT ○ LLT で行う<br>□ SOCをアルファベット順に並べる                                                             |                                  |  |  |
| ✓ 別紙 - 未知·非重黨副作用別発現症例一覧表                                                                                                    | □ 別紙様式13 -外国措置報告の状況                                                                                         | □ 別紙様式14 -研究報告の状況                |  |  |
| □ 報告内容を症例リストとして別紙に出力する                                                                                                    | <ul> <li>□ 別紙様式7 - 研究報告目次(Deprecated)</li> <li>□ 別紙様式9 - 外国における措置報告(Deprecated)</li> </ul>                  | □ 別紙様式8 - 研究報告調査報告書 (Deprecated) |  |  |
|                                                                                                    | □ 一覧                                                                                                    |                                  |  |  |
|                                                                                                    | <ul> <li>未知の有害事象の一覧</li> <li>既知の有害事象の一覧</li> <li>相互作用が疑われた副作用発現症例一覧</li> </ul>                              | □ 遺量投与症例一覧<br>□ 偶発的場路症例一覧        |  |  |
|                                                                                                    | 取消                                                                                                    |                                  |  |  |

If any new PSR or ReSD report is created or copied from an existing report, it is recommended to uncheck the checkbox for ReSD Forms 7,8, 9. This ensures that the deprecated forms are not printed in the report output.

### Note:

- If there are existing ReSD Form 7, 8, 9 reports in a Submitted state, users can still open them without errors.
- If there are existing ReSD Forms 7, 8, 9 reports in any state other than Submitted, they are validated to ensure they will not fail generation after the upgrade. Data printed in the report output is not verified for correctness, since the reports are marked as deprecated.

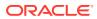

# 3 PSR and ReSD reports after the upgrade

All the existing PSR and ReSD reports that were generated before the 8.1.3 upgrade are retained in the old format.

All the reports that are generated or re-generated after the upgrade are generated in the updated format/layout, as mentioned for individual forms.

When the reports are created (copied and saved after modification) using the submitted report, the **Inclusion Date Report-level Configuration** parameter is automatically set to Aware Date for all the reports. This allows the users to continue to generate the reports correctly, including the PMDA feedback cases, without the need to create a new report (with no historical schedule).

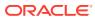

# 4

# Enhanced Event Counting Logic for P.S.R Form 3, 4 and ReSD Form 10, 11 Common Profile Switch

An additional option, **Count each event from a case with the timeframe where the case was reported last**, has been added to the common profile switch, along with **Count each event from a case with the timeframe where the case was reported first**. It is recommended to set this option as per the business process.

| Code Lists                                                                 | Business Configuration                                 | Access Management                                                                            | System Configuration             | Tools          |                 |
|----------------------------------------------------------------------------|--------------------------------------------------------|----------------------------------------------------------------------------------------------|----------------------------------|----------------|-----------------|
|                                                                            |                                                        |                                                                                              |                                  |                |                 |
| COMMON PROP                                                                | ILE - Argus J Reporting                                |                                                                                              |                                  |                |                 |
| Browser                                                                    |                                                        | Modify Argus J Reporting                                                                     | 9                                |                |                 |
| Organized by Co                                                            | mmon Profile                                           |                                                                                              |                                  |                |                 |
| Common Pro                                                                 |                                                        | Event counting logic for                                                                     | PSR Form 3, 4 and ReSD Form      | m 10, 11       |                 |
|                                                                            | d Conditions                                           | O Count each event as re                                                                     | eported in that timeframe(Depred | cated)         |                 |
| 🛓 🛅 Argus Do                                                               | ssier                                                  | O Count each event from                                                                      | a case with the timeframe wher   | e the case was | reported first. |
| Rep                                                                        | 0                                                      | Ount each event from                                                                         | a case with the timeframe wher   | e the case was | reported last.  |
| Case For                                                                   | m Configuration<br>ccessing<br>it Management<br>beling | Listedness Assessment<br>Configured Datasheets<br>Case Event Assessme                        |                                  | eprecated)     |                 |
| Exporting     Security     Security     Security     Security     Workflow | rface                                                  | Marketed: Form 1,2<br>『FAX報告/安全部医<br>Marketed: Form 3,4<br>『FAX報告/機構安全<br>Marketed: Form 5,6 | 薬品安全課 御中』<br>部医薬品安全課 御中』         |                |                 |
|                                                                            |                                                        |                                                                                              | 部医薬品安全課 御中』                      |                |                 |

#### Note:

**Count each event as reported in that timeframe (deprecated)** has been retained in the console, but the application logic has not been updated for changes made to PSR and ReSD reports when the switch is set to **Count each event as reported in that timeframe (deprecated)**. It is recommended that this deprecated option is not used. It will be completely removed from the UI in a future release.

# 5

# Inclusion of reactions sent by PMDA to the MAH

As per the updated guidance, it is necessary to include the reactions reported to MHLW directly (PMDA/MHLW sends back such cases to the MAH). In order to include such reactions sent by PMDA/MHLW to the MAH, follow the steps below:

Define a case classification in Codelist > Flexible Re-Categorization > CASE\_CLASSIFICATION to define PMDA to MAH cases.

For example, PMDA から送られた

- 2. When PMDA/MHLW sends a case to the MAH, create the case and add the case classification in the Case form > General tab > Classification (分類) window.
- 3. Select the classification defined in step a above in the configuration screen.

The PSR/ReSD configuration screen has been enhanced to provide an option to configure the case classification using the list box **Classification for cases sent by PMDA** (PMDA によって送信された症例の分類).

#### Note:

If the option All cases irrespective of Case Classifications (症例の分類に関係なくすべての症例) is selected, then all the cases, irrespective of the case classification set in the case, are considered for inclusion in the report. Even cases where there is no case classification set are considered. Depending on the volume of cases, this may impact the performance of report generation. Hence, it is recommended to select case classification(s) in the PSR/ReSD configuration screen.

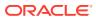

| 🥘 安全性定期報告の設定 Webpage Dialog                                                              | × |
|------------------------------------------------------------------------------------------|---|
| PMDA定期報告                                                                                 |   |
| 報告名                                                                                      |   |
| 報告の分類         報告の単分類                                                                     | ~ |
| 報告一般 製品違択 定期報告・再審査報告 スケジュール セキュリティ                                                       |   |
| 選択可能な成分<br>ACETYLSALID/LID ACID<br>違択された成分                                               |   |
| AMONDELLAN<br>BECLONETASONE DIPROPIONATE MONOHYDRATE                                     |   |
| BUCLIZINE HYDROCHLORIDE 道加 >>                                                            |   |
| DULOFENAC<br>ERYTHROMOIN                                                                 |   |
| ETHNYLESTRADICL<br>GENTAMICIN                                                            |   |
| IBUFENAC                                                                                 |   |
| 製品使用理由         剤形           (すべての使用理由)         (すべての剤形)                                  |   |
| (3 \COURDED)                                                                             |   |
|                                                                                          |   |
|                                                                                          |   |
|                                                                                          |   |
|                                                                                          |   |
| 通知 >>                                                                                    |   |
| すべて追加                                                                                    |   |
| すべて削除                                                                                    |   |
|                                                                                          |   |
| 55. PPU/A                                                                                |   |
| PMDAによって送信された症例の分類 選択された「症例の分類」                                                          |   |
| (症例の分類に関係なくすべての症例) Begin(Case Classification end  ・ 道加  ・  ・ 道加  ・ ・ ・ ・ ・ ・ ・ ・ ・ ・ ・ ・ |   |
| CITM堆例<br>(CITM堆例)<br>(A 4 (C) (A 1 / 4 / 4 / 4 / 4 / 4 / 4 / 4 / 4 / 4 /                |   |
| SAW(機能は非該当)<br>その他の試験                                                                    |   |
|                                                                                          |   |
| OK WI                                                                                    |   |

#### - 線 患者 製品 有害事象 解析 アクティビティ 付加情報 当局報告

| 一般情報                                 |                                                                      |                                    | 🖽 o 💽 🖃               |
|--------------------------------------|----------------------------------------------------------------------|------------------------------------|-----------------------|
|                                      | RA現因     日本     日本     ただ詳日:     てがりに確認     び     だがりに確認     グ     び |                                    | )類 追加 約時<br>MDAから送られた |
| 訂正ノ追加清報(0)<br>単 追加清報入手日 → セントラル情報入手日 | 重要な変更 データ・クリーン・アップ 幅正                                                | ■ 54 かは代わりからののかいです。<br>検正 /追加情報の理由 |                       |
|                                      |                                                                      | 0                                  | ~                     |
| ユーザー定義日付1 ユー<br>YYYY/MW/DD 0000      | ーザー定義アキスト2                                                           | ユーザー定義番号3                          | ~                     |

# Listedness Assessment on Report-level Configuration Parameter

A new report-level parameter has been added as Listedness Assessed on (既知/未知評価) for configuring the assessment parameter for the reaction, with the following options:

- Option 1: Case Assessment (症例の評価) (Default option set in new reports)
- Option 2: Datasheet (データシート)

|                                                                                                    |                                                                                                    | ×                                |  |  |  |
|----------------------------------------------------------------------------------------------------|----------------------------------------------------------------------------------------------------|----------------------------------|--|--|--|
| PMDA定期報告                                                                                                    |                                                                                                    |                                  |  |  |  |
| 報告名<br>報告の分類                                                                                                    | 報告の準分類                                                                                                    | ~                                |  |  |  |
| · 特待核式算手關於定                                                                                                    |                                                                                                    |                                  |  |  |  |
| ● 安全性定期報告 🗹 独立したページ番号を付ける                                                                                                    | ○再審査報告 🔲 独立したページ番号を付ける                                                                                     |                                  |  |  |  |
| ●現在の症例バージョンを使用する。 OLPの症例バージョンを使用する。                                                                                                    |                                                                                                    |                                  |  |  |  |
| アドバンス・コンディション (該当なし)                                                                                                    |                                                                                                    |                                  |  |  |  |
| フィル·愛達<br>緊急提出に基づくフォームの場合*<br>図 過去の集計から条件を満たさなくなった有害事象を除く 二 未完了の報告を集計から除く<br>二 紙報告補式で報告された有害事象を集計から除く                                     | 症例データに基づくフォームの場合**<br>□ 日本での報告対象には含まないとされた事象を一覧に含め<br>既知/未知評価 ● 産卵の評価 ○アータンート                              |                                  |  |  |  |
| ✓ 別紙様式3 - 副作用・感染症症例報告における発現状況一覧表                                                                                                    | □ 別紙様式9-「使用上の注意」から予測できない副作用・感診                                                                             | A症の発現状況                          |  |  |  |
| 副作用の種類の記載を ● PT ○ LLT で行う<br>PT/LLガウントレベル ○ 有容素化ベル ● 産原州レベル<br>目数回の考測を大規の予集を2つの別の有容者等象として発計する<br>図 S00ごとにグループグルする<br>● 時を内容を探例したして知識に代力する | 副作用の種類の記載を ○ □ □ ιτ で行う<br>□ SOCごにクループ分けする<br>□ 不明して評価でれた過作用を含む<br>□ 報告内容を症例リストとして別紙に出力する                  |                                  |  |  |  |
| □ 戦告内容を定例り入れるして別総に出力する  ✓ 別紙様式4 - 副作用・感染症症例報告の日次                                                                                          | 別紙様式10 – 副作用・感染症症例報告における発現状況一覧表                                                                            |                                  |  |  |  |
| <ul> <li>○ かね((あな) - #UFM) (20% (加上の)(% 0) E/A</li> <li>副作用の種類の記載を ● P O UT で行う</li> <li>□ SCO(をアルファベット)側に並べる</li> </ul>                  | 副作用の種類の記載を ○ Pr ○ LLTで行う<br>PT/LLTカントレーバル ○ 広部集合レベル ○ 広部人ベル<br>□ SOC としてグループ分けする<br>■ 報告内容を反例以ストレンで別紙に出力する |                                  |  |  |  |
| 医薬品未知·非重篤副作用定期報告  ④ 紙報告  〇 FD報告                                                                                                    | <ul> <li>別紙様式11 - 副作用・感染症症例報告の目次</li> </ul>                                                                |                                  |  |  |  |
| <ul> <li>⑦ 別紙様式第7 - 医薬品未知・非重繁晶作用定期報告書</li> <li>□ 記入なしのフォームを印刷する</li> </ul>                                                                |                                                                                                    |                                  |  |  |  |
| ☑ 別紙 - 未知·非重篤副作用別発現症例一覧表                                                                                                    | <ul> <li>別紙様式13 -外国措置報告の状況</li> </ul>                                                                      | □ 別紙様式14 -研究報告の状況                |  |  |  |
| □ 報告内容を症例リストとして別紙に出力する                                                                                                    | <ul> <li>別紙様式7 - 研究報告目次(Deprecated)</li> <li>別紙様式9 - 外国における措置報告(Deprecated)</li> </ul>                     | □ 別紙様式8 - 研究報告調査報告書 (Deprecated) |  |  |  |
|                                                                                                    | □ 一覧                                                                                                    |                                  |  |  |  |
|                                                                                                    | <ul> <li>□ 未知の有害事象の一覧</li> <li>□ 既知の有害事象の一覧</li> <li>□ 相互作用が愛われた副作用発現症例一覧</li> </ul>                       | □ 過量投与症例一覧<br>□ 偶発的場態症例一覧        |  |  |  |
| CK.                                                                                                    | 取消                                                                                                    |                                  |  |  |  |

The Listedness Assessment Source for PSR and ReSD common profile switch is marked as deprecated.

PSR and ReSD reports considering this common profile switch will henceforth consider the new report-level configuration for newly created reports or for copied reports.

For reports created prior to the upgrade, the option for Listedness Assessed on is set based on the value set in the Common profile switch Listedness Assessment Source for PSR and ReSD during upgrade.

It is recommended to set this option for every report configuration as per the business process.

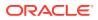

# 7 Inclusion Date Report-level Configuration Parameter

A new report-level parameter has been added as **Inclusion date (算入日)**, with the following options:

- Option 1: Aware Date (報告起算日) (Default option set in new reports)
- Option 2: Date Submitted (提出日)

| PMDA定期報告               |                     |  |
|------------------------|---------------------|--|
| 報告名                    |                     |  |
| 報告の分類                  |                     |  |
| 報告一般 製品選択 定期報告・        | 再審査報告 スケジュール セキュリティ |  |
|                        |                     |  |
| 算入日 ④報告起算日 〇 提出日       |                     |  |
|                        |                     |  |
| 指定日                    | YYYY/MM/DD          |  |
| <br>  国際誕生日            |                     |  |
|                        |                     |  |
| 承認年月日                  | YYYY/MM/DD          |  |
|                        |                     |  |
| <br>  報告の期限は指定された終了日から | 60 日後です             |  |
|                        |                     |  |
| グループ                   | $\checkmark$        |  |
|                        |                     |  |
|                        |                     |  |
|                        |                     |  |
|                        |                     |  |
| │ □ 原末換算の入力を行う         |                     |  |
|                        |                     |  |
|                        |                     |  |

For reports created prior to the upgrade or for copied reports, this parameter is set to Date Submitted. For new reports, this parameter is set to Aware Date. As per the updated guidance, it is recommended to set to case-based counts. If the same PT/LLT code appears in the case/E2B more than once, then the application counts it as one. The infection count that is printed in the '()' also follows the same logic as PT/LLT if the event is marked as Infection for any of the entries.

When the reports are created (copied and saved after modification) using the submitted report, the **Inclusion Date Report-level Configuration** parameter is automatically set to Aware Date for all the reports. This allows the users to continue to generate the reports correctly, including the PMDA feedback cases, without the need to create a new report (with no historical schedule).

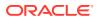

# PT/LLT Count Level Form-level Configuration Parameter

A new form-level parameter has been added as **PT/LLT Count Level** (カウント・レベル), with the following options in PSR Form 3 and ReSD Form 10:

- Option 1: Case Level (症例レベル) (Default option set in new reports)
- Option 2: Event Level (症例レベル)

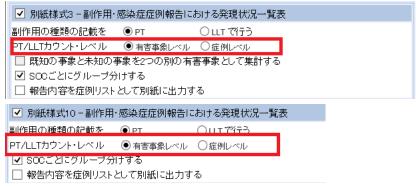

For reports created prior to the upgrade or for copied reports, this parameter is set to Event Level. For new reports, this parameter is set to Case Level. As per the updated guidance, it is recommended to set to case-based counts. If the same PT/LLT code appears in the case/E2B more than once, then the application counts it as one. The infection count that is printed in the '()' also follows the same logic as PT/LLT if the event is marked as Infection for any of the entries.

# 9

# Count Listed & Unlisted as Two Separate Events Form-level Configuration Parameter

A new form-level checkbox has been added as **Count Listed & Unlisted as two separate** events (既知の事象と未知の事象を2つの別の有害事象として集計する) in PSR Form 3.

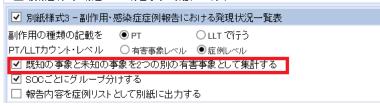

This checkbox is enabled only if the **PT/LLT Count Level** is set to **Case Level Count**. It is recommended to check the option **Count Listed & Unlisted as two separate events**, so that if the same reaction is marked as listed for one entry in the case and unlisted for the other entry, then it will be counted as two separate events.

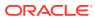